# 3.2 Processing an Online Application

#### Step 1

Open your Internet browser of choice and go to CALIHEAPApply.com Log in using your established credentials.

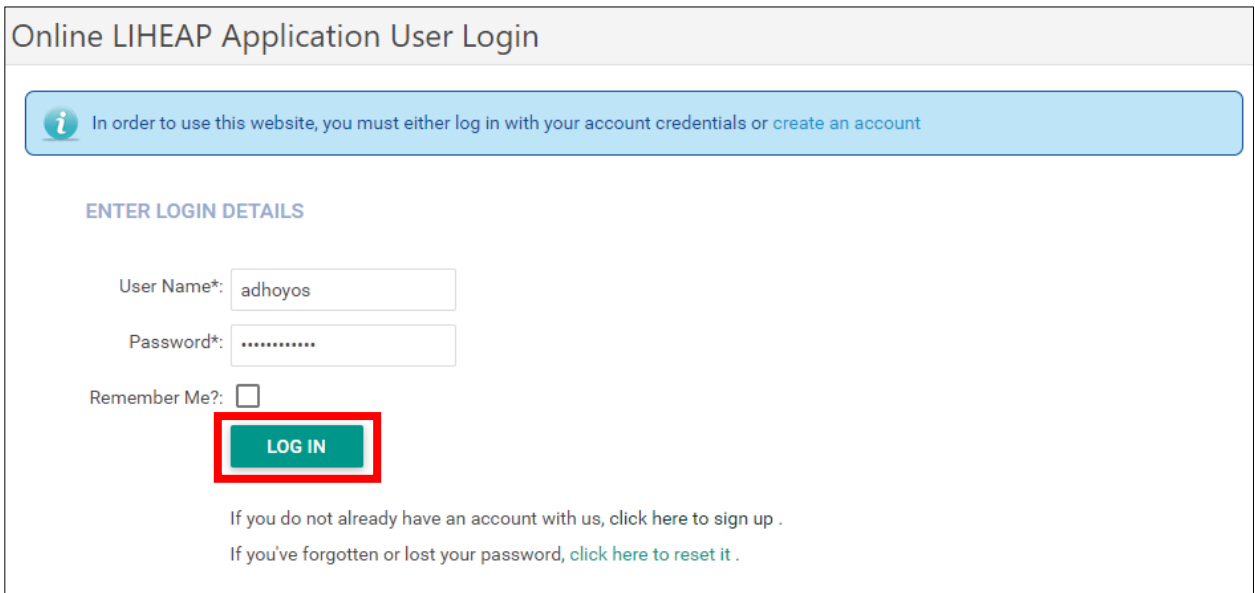

## Step 2

Click on **Administrative Panel**.

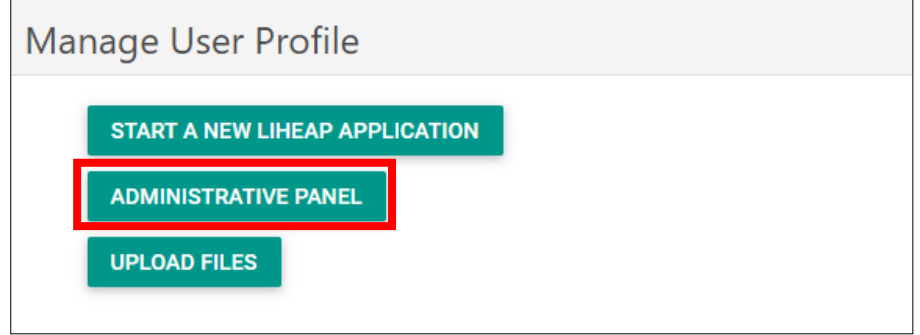

This will lead to the **Submitted Applications List**. All *UNPROCESSED* online applications that have been submitted will appear here.

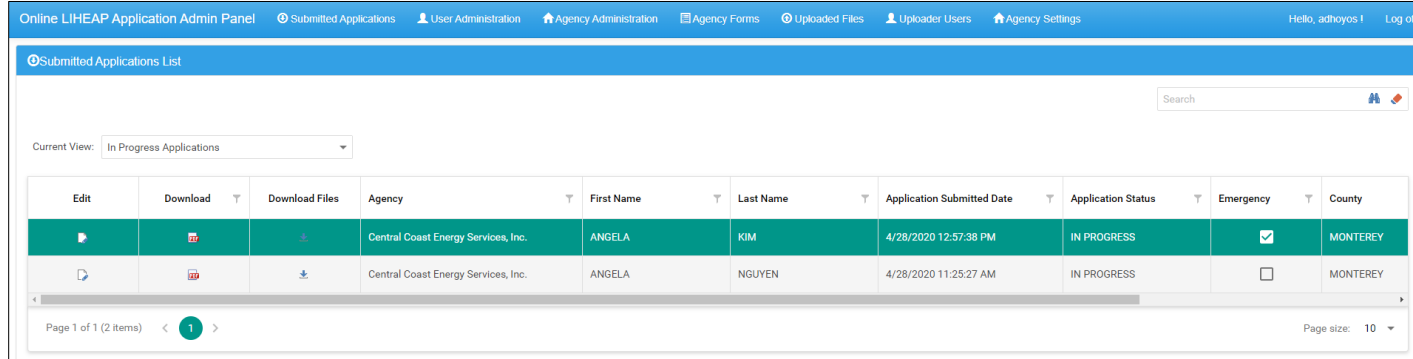

## Step 4

Click the **Download Arrow Icon** to view the customer's submitted documents. This file will include BOTH the customer's application (in the CSD 43 form) and all the submitted documents.

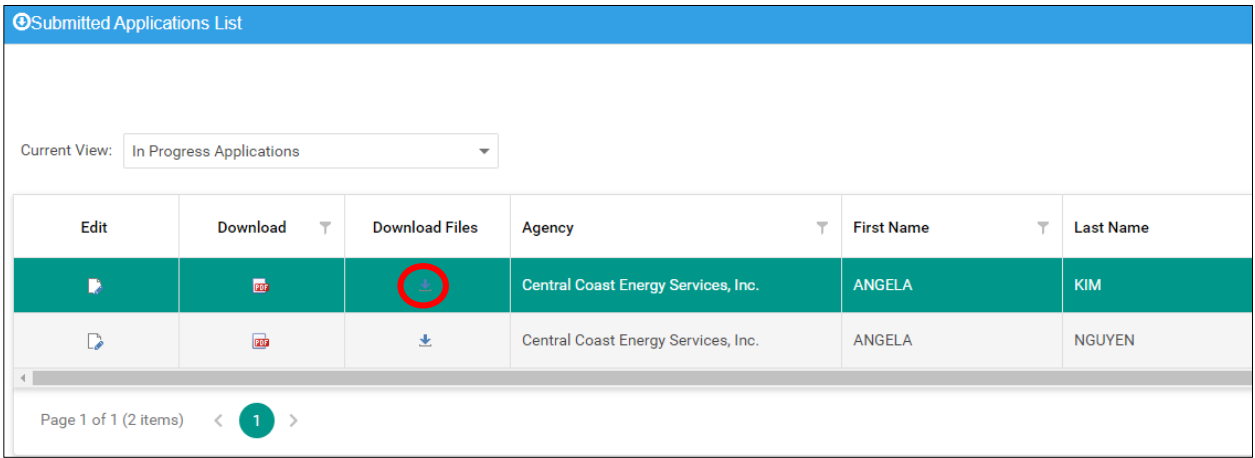

A separate window will open with the download file. Open the file to view the documents.

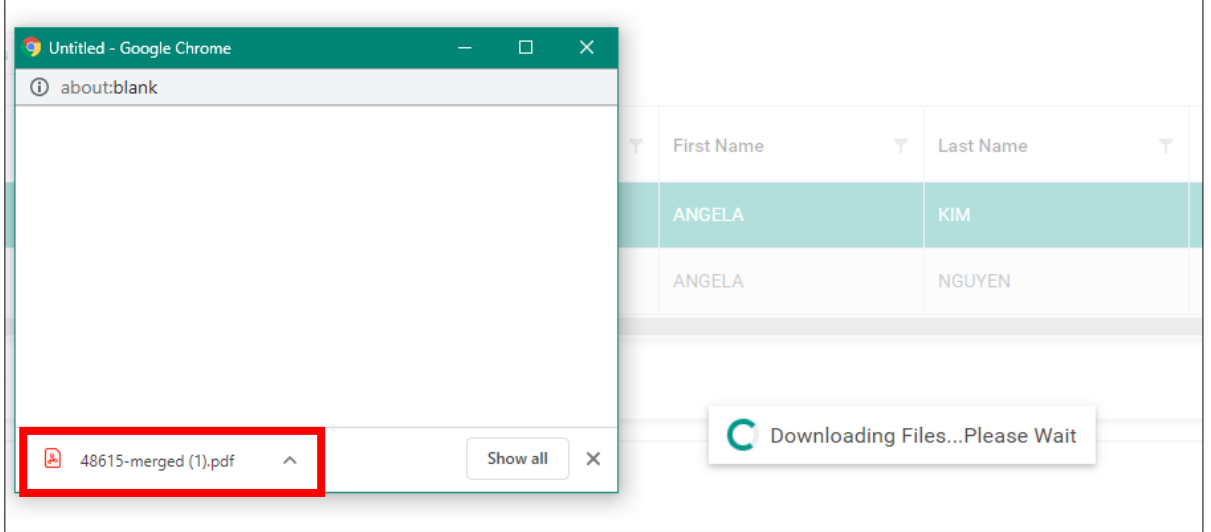

# Step 6

Click the **Edit** icon to continue processing.

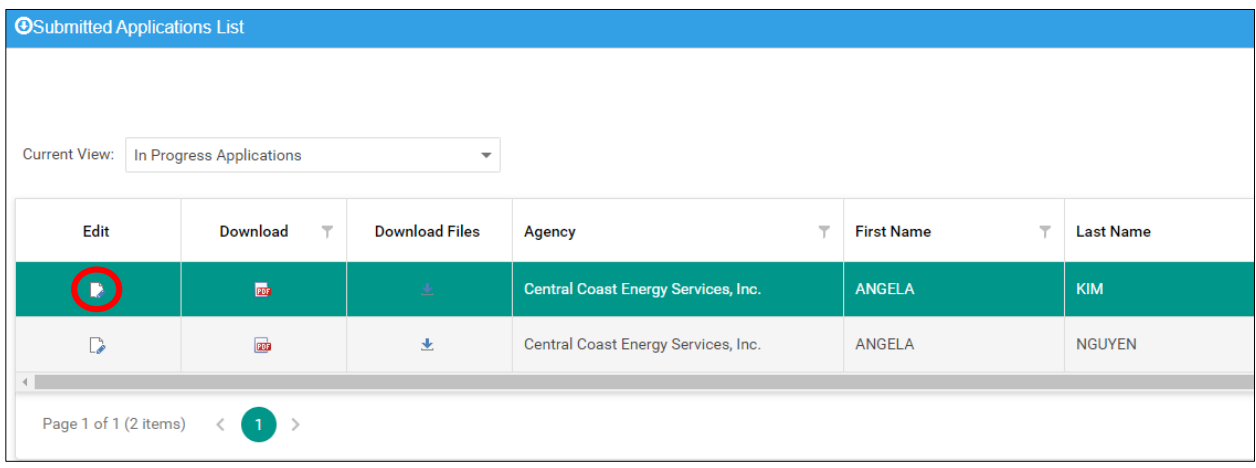

This will lead to the "Edit Application" page. You will first see the customer's application (as submitted) in the CSD 43 form.

Click on the **Application Data** tab.

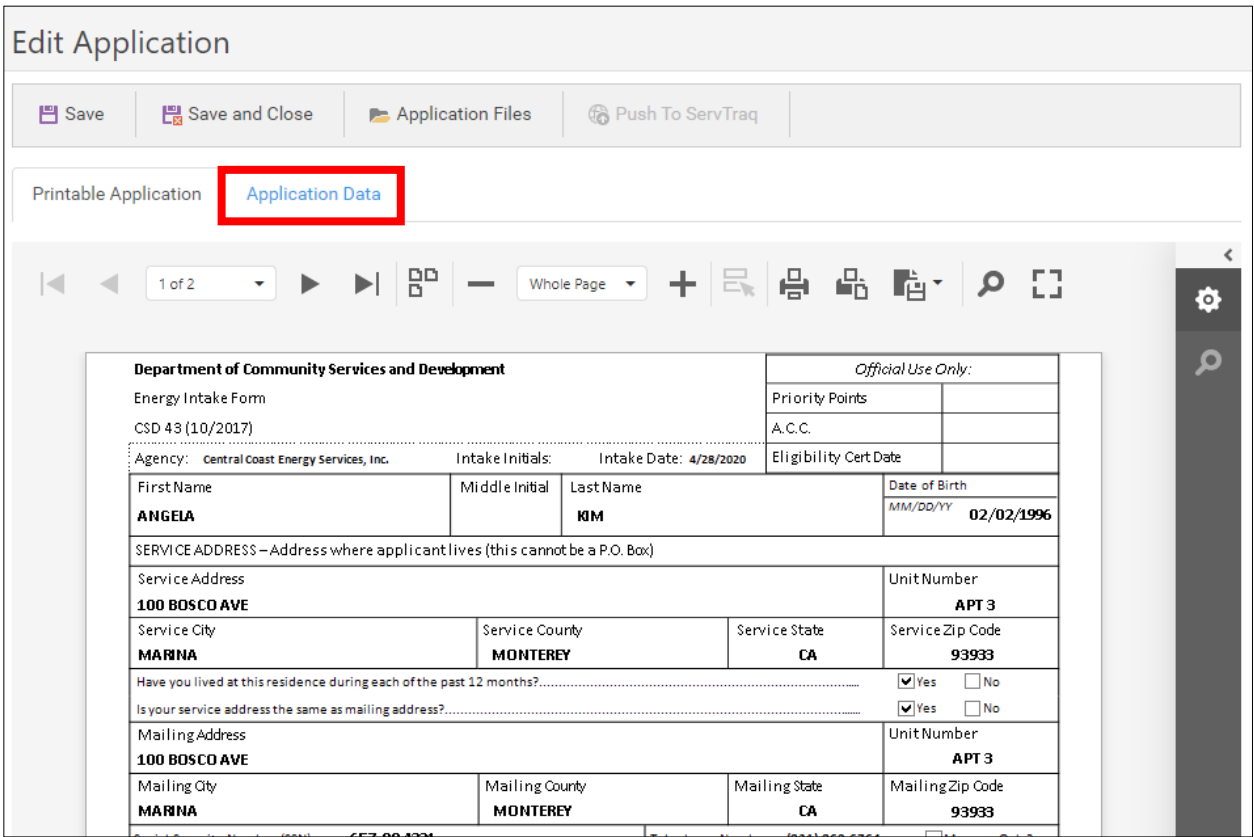

5

#### Step 8

In this tab, you will see the customer's application as submitted, but the fields can be edited.

Use the customer's submitted documents to verify that all the required fields are entered correctly. Make any necessary changes and click **Save**.

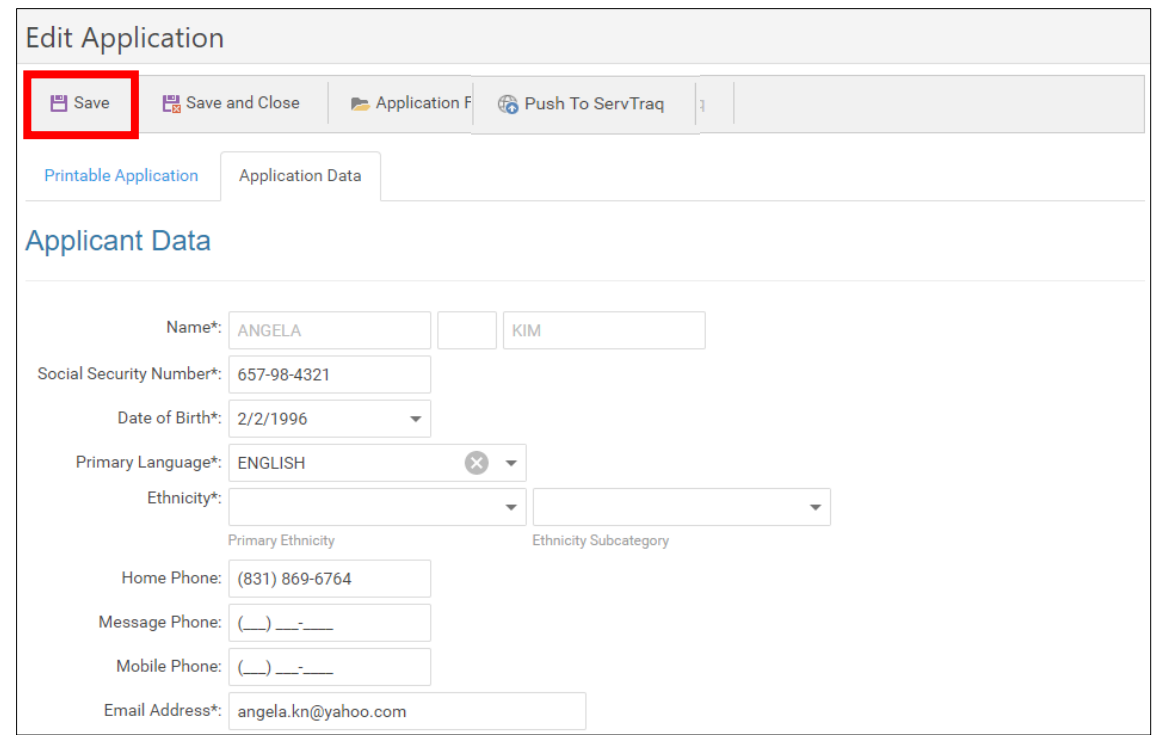

#### Step 9

If the changes made under the "Application Data" tab were successful, this notification will appear. The CSD 43 form is now updated to reflect the new changes.

Click **Push to ServTraq** to transfer this entire application to ServTraq.

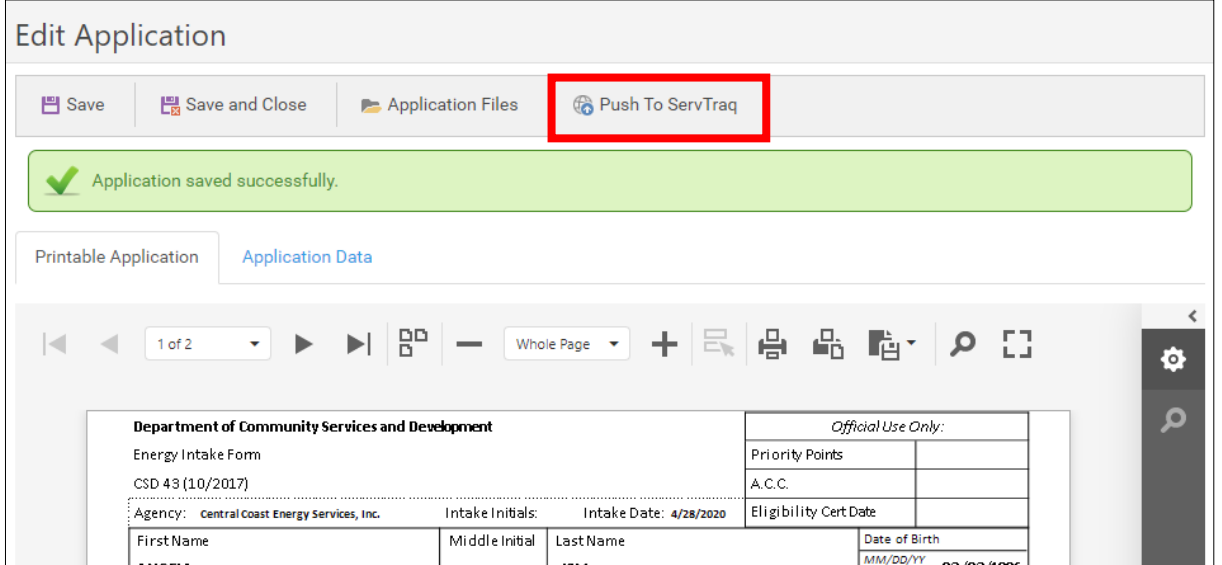

Go to ServTraq.com and login using your established credentials.

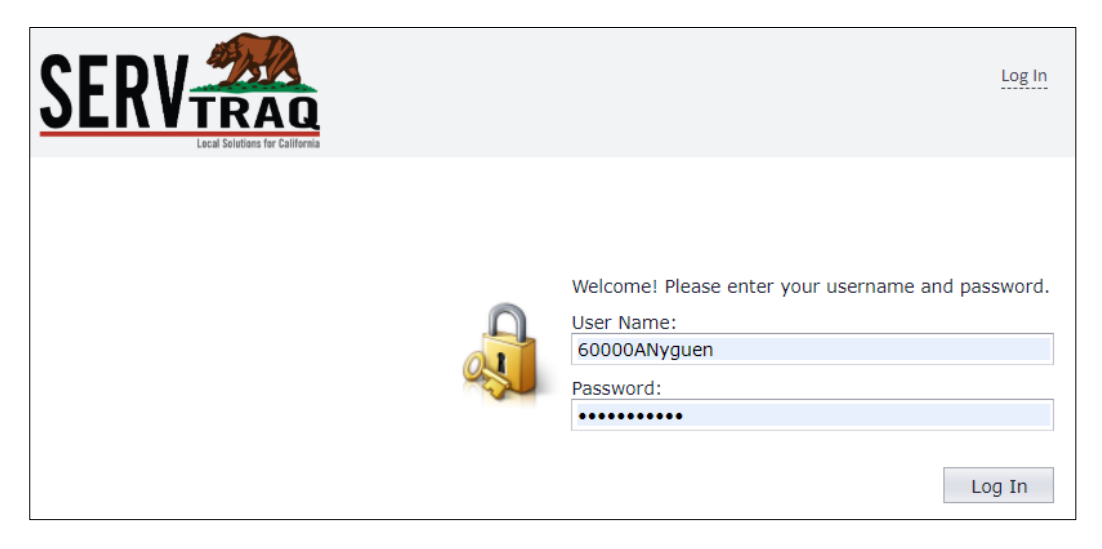

# Step 11

Under the HEAP tab, go to **Online Application Processing**. This section is all the online applications that have been "pushed" from the CALIHEAPApply portal. All applications in this section will appear with an *Incomplete* status.

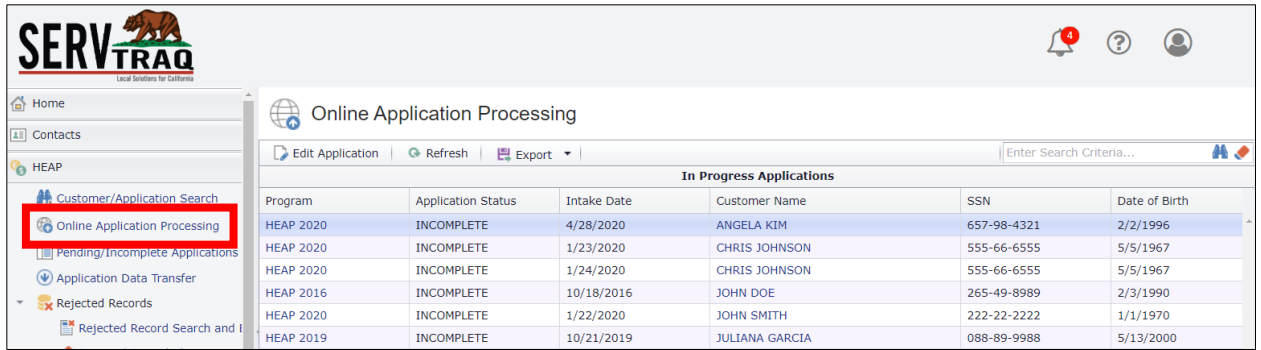

To finish processing, select the application and click **Edit Application**.

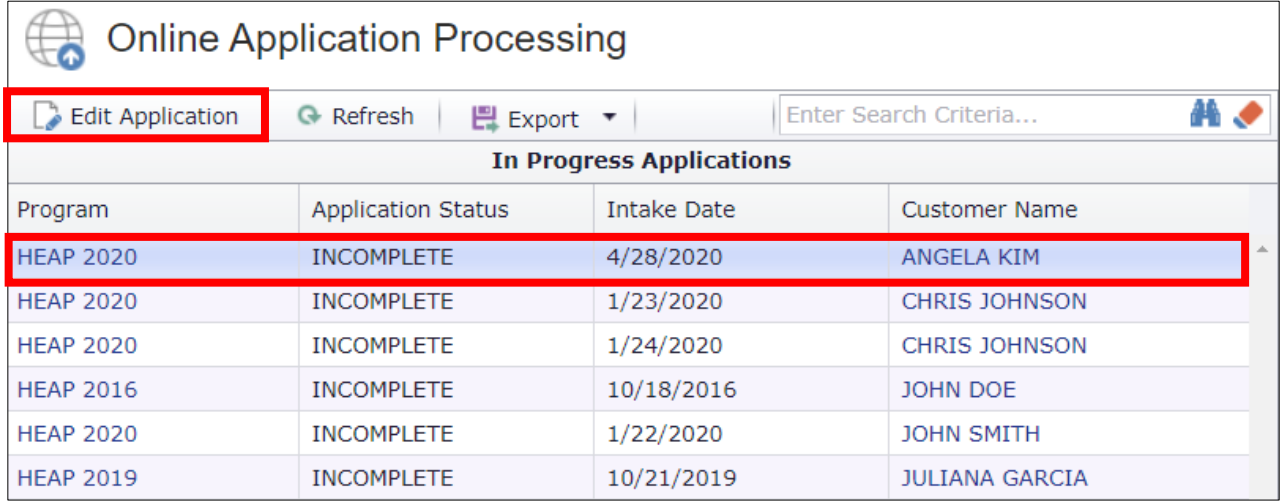

## Step 13

Review the application once again and ensure that all the required fields are entered correctly.

Change the **Status** from *Incomplete* to whichever status is appropriate. Click **Save and Close** to finish.

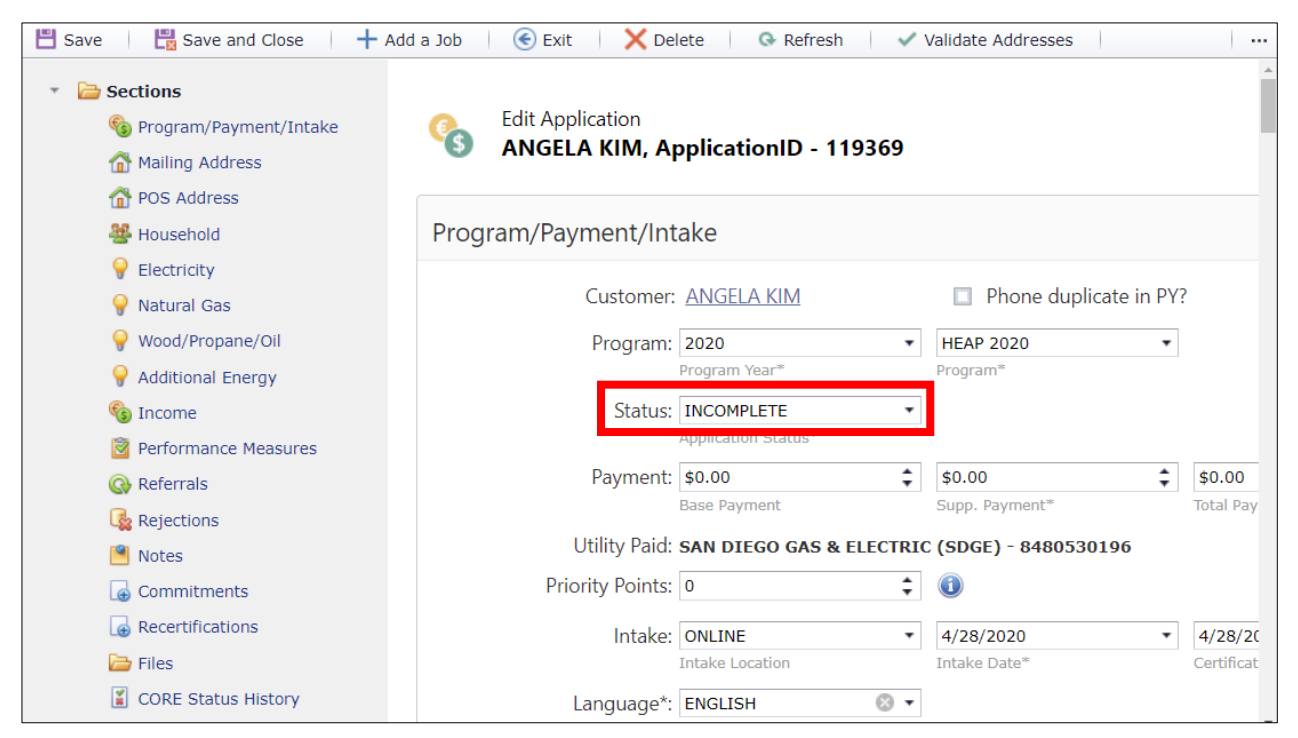

If the online application was processed correctly, it will be removed from both the "Online Application Processing" section **AND** the CALIHEAPApply portal.

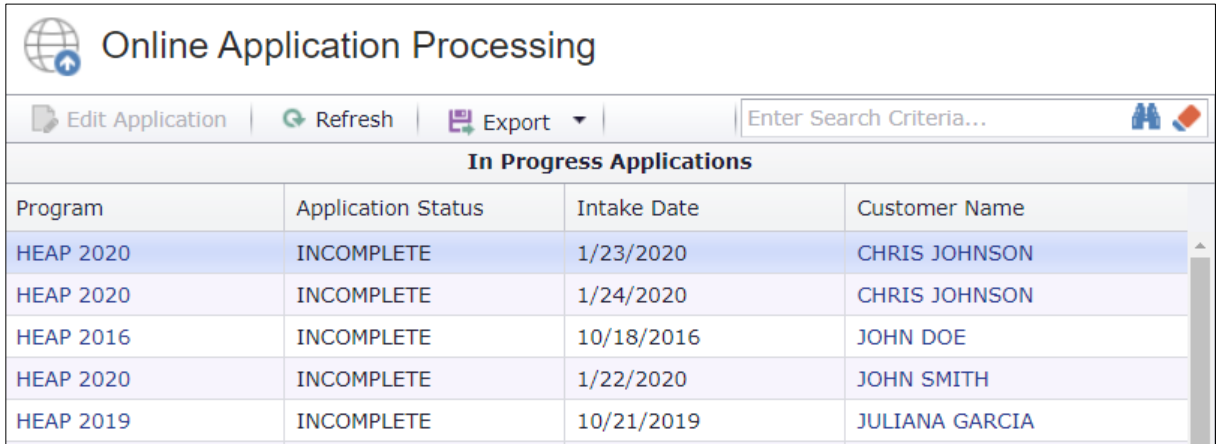

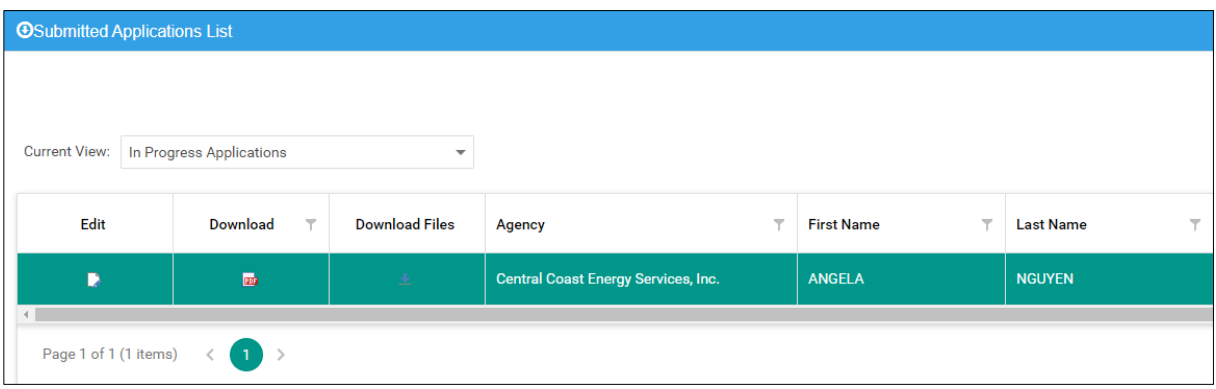